# **ONLINE RENEWAL CONFIRMATION**

The renewal process allows you to continue your EQA subscriptions from the current year in the upcoming year. The renewal is provided through an online feature that allows you to renew, cancel and add new programs to your list of subscriptions for the upcoming year.

Samples for renewed subscriptions and new orders are provided on a first come first serve basis. Renewing as soon as possible is important in ensuring that your EQA programs continue without interruption and that the history of your registered instruments, kits and reagents is preserved, so you do not have to re-enter this information before the first test event of the following year.

## **Confirming your renewal**

The renewal process is initiated when your renewal notice is sent to a designated contact in your organization. The renewal must be confirmed online before new subscriptions can be added.

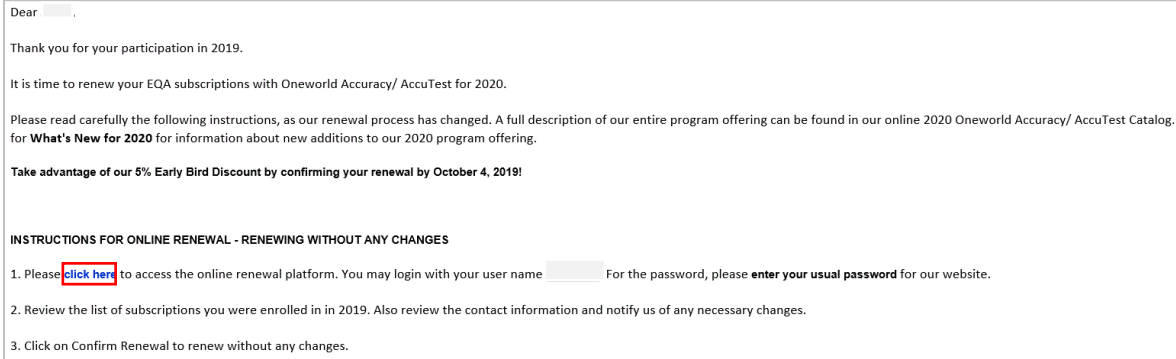

By default, we send the renewal notice:

- To the default shipping contact at the laboratory/facility level
- Or to the default billing contact at the network level

The notice will contain instructions on how to access the renewal confirmation page and complete the process. Use only the link provided in the email at **step 1** to access the renewal page.

### **Upon receiving the renewal notice:**

1. **Make sure you are the appropriate person to take a decision on the renewal.** It is a decision about whether the currently enrolled subscriptions need to be re-ordered but does not involve the payment for the renewal. The payment decision can be handled later when an invoice is sent to the billing contact.

**NOTE:** If the renewal notice was sent to you but you are not the right person to contact, please communicate with our Support team at [support@1wa.org.](mailto:support@1wa.org)

2. **Carefully review the instructions**. The instructions indicate the username linked to the facility for which the renewal needs to be processed. If you are responsible for multiple sites, you will receive separate renewal notices, one for each site with the appropriate username.

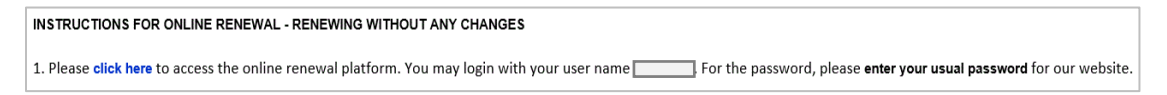

3. To access the renewal page, **use your OASYS login and password**. This is the username and password that you normally use to access our website, submit results and/or view reports. **In case of a forgotten password**, you may use the Forgot password feature on the logon page.

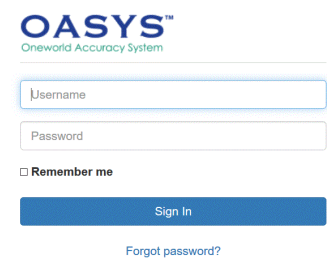

#### **To confirm your renewal without any changes:**

1. **Review the list of your subscriptions**, as well as their prices for the following year.

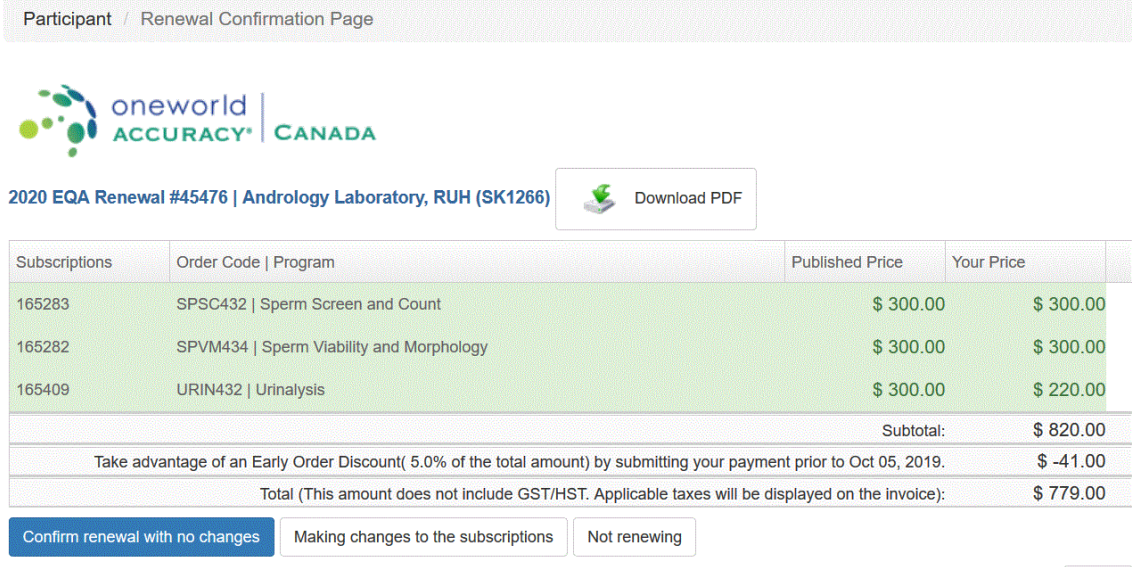

Close

- 2. If no changes are necessary, click on **Confirm Renewal**.
- 3. Add any applicable **purchase order number** and **review the Standard Terms** before confirming.

**NOTE**: If your organization requires a purchase order for sales transactions, a purchase order number needs to be entered while renewing otherwise it will not show on the invoice. We also ask you review the Standard Terms to familiarize yourself with our Ordering and Cancellation Policies.

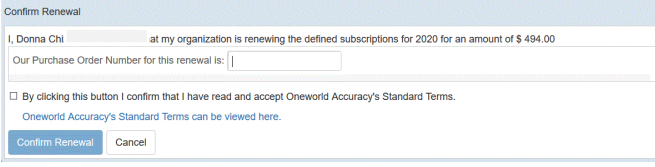

After confirming the renewal, a pop-up message will confirm the generation of your subscriptions for the subsequent year. An email will also be sent to you as confirmation that your renewal has been received and processed.

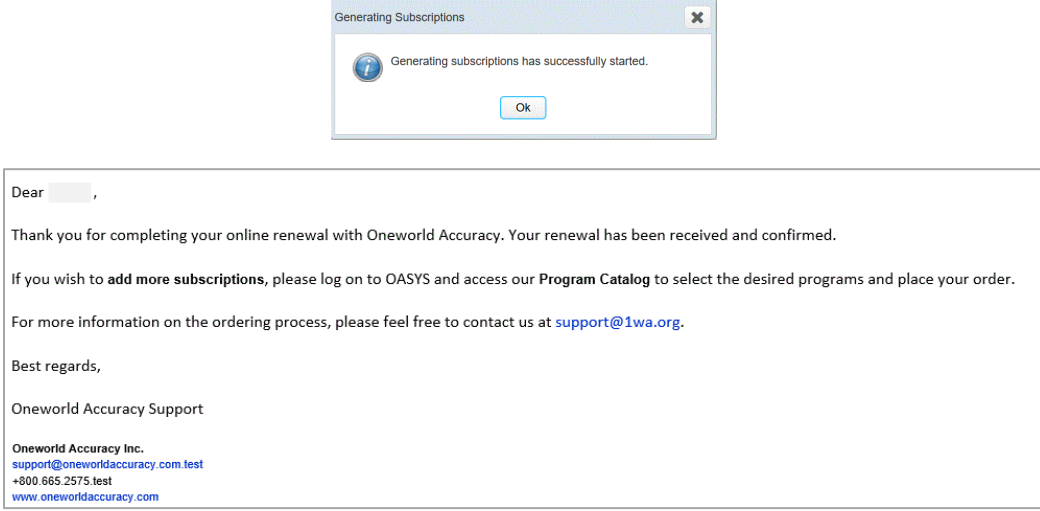

### **Making changes to your renewal:**

First you must determine the type of change you wish to make in order to decide on the course of action:

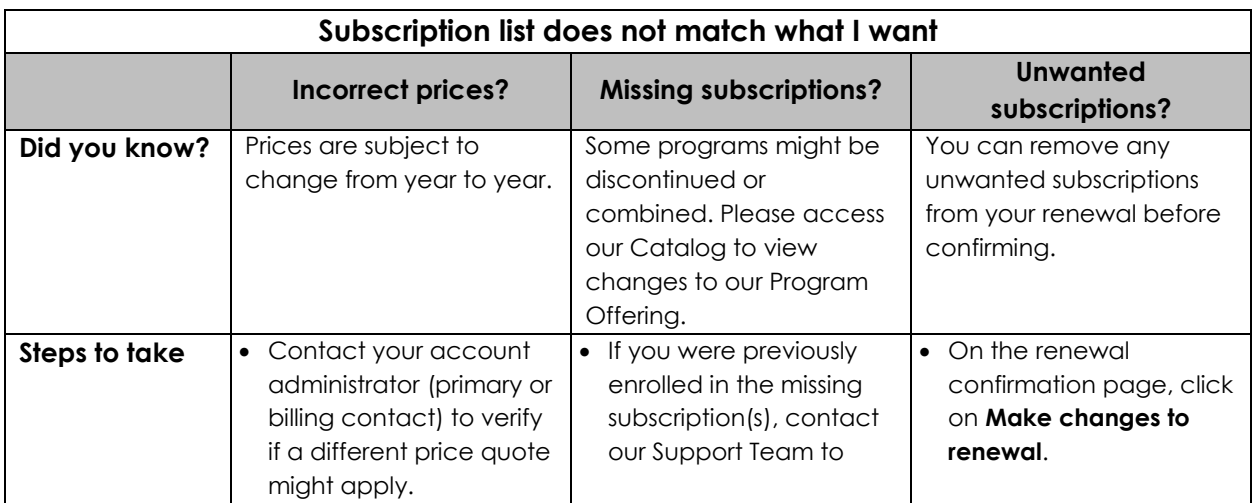

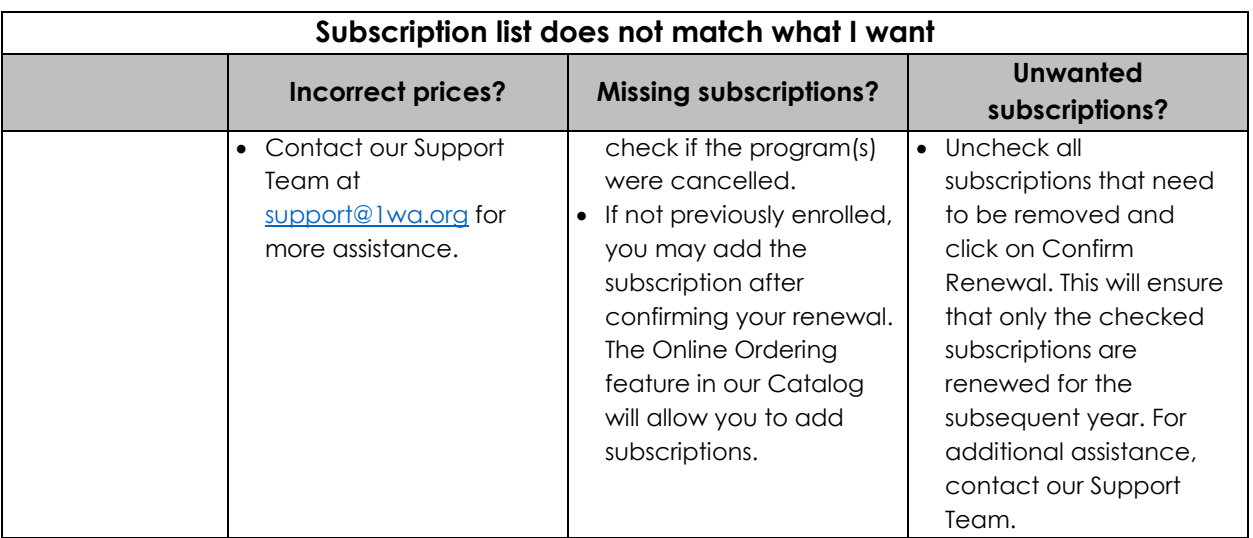

1. To **remove unwanted subscriptions**, select the checkboxes for all EQA programs you wish to renew, leaving out the ones you have decided to cancel. Once done, you may add any applicable purchase order number and confirm your renewal:

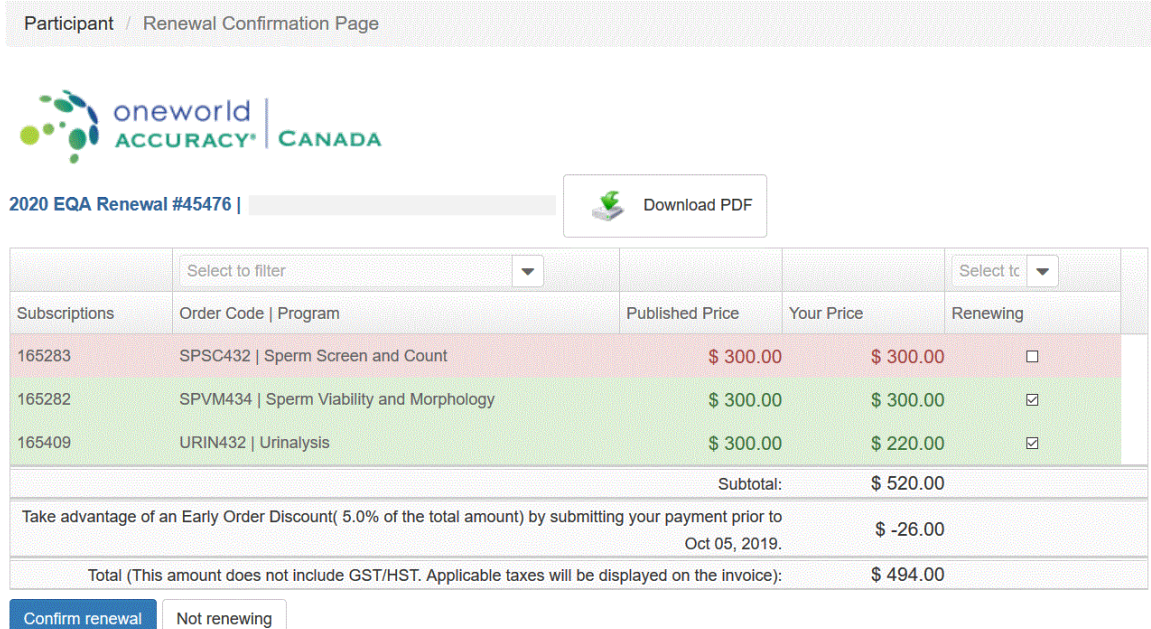

2. To **add subscriptions to your existing ones, confirm your renewal first** and then access our Program Catalog to add more EQA programs. To view the complete instructions on how to add programs from the Catalog, please view the Online Ordering tutorial on our Support Center: [https://oneworldaccuracy.zendesk.com/hc/en](https://oneworldaccuracy.zendesk.com/hc/en-us/articles/360033789672-Online-Program-Ordering)[us/articles/360033789672-Online-Program-Ordering](https://oneworldaccuracy.zendesk.com/hc/en-us/articles/360033789672-Online-Program-Ordering)